# Tricent mk III

# **Polyphonic Synthesizer Ensemble**

Version 1.0

© 2020 by Björn Arlt <a href="http://www.fullbucket.de/music">http://www.fullbucket.de/music</a>

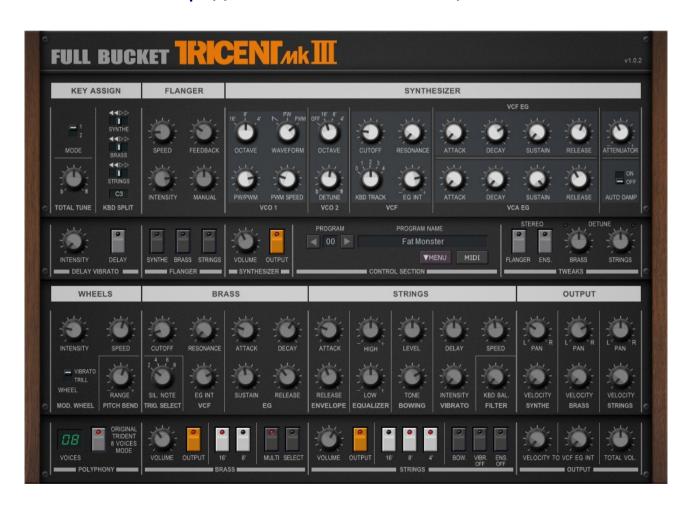

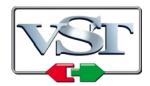

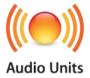

VST is a trademark of Steinberg Media Technologies GmbH *Windows* is a registered trademark of Microsoft Corporation The Audio Units logo is a trademark of Apple Computer, Inc.

# **Table of Contents**

| Introduction                                 | 3  |
|----------------------------------------------|----|
| The KORG Trident mk I & mk II                | 3  |
| The Tricent mk III                           | 4  |
| Acknowledgments                              | 4  |
| Architecture                                 | 5  |
| The Sections                                 | 6  |
| Synthesizer Section                          |    |
| Brass Section                                |    |
| Strings Section                              |    |
| Flanger Effect                               |    |
| Delay Vibrato and Wheels Section             |    |
| Key Assign Section                           |    |
| Tweaks and Output Section                    | 9  |
| Control Operation                            | 9  |
| Control Section                              |    |
| MIDI Learn And The Config File "tricent.ini" | 10 |
| Options Menu                                 |    |
| Parameters                                   | 11 |
| Key Assign                                   | 11 |
| Synthesizer                                  | 11 |
| Brass                                        | 12 |
| Strings                                      | 12 |
| Delay Vibrato and Wheels                     | 13 |
| Flanger                                      | 13 |
| Output                                       | 13 |
| Tweaks                                       | 14 |
| Frequently Asked Questions                   | 15 |

#### **Introduction**

The *Tricent mk III* is a software synthesizer plug-in for Microsoft Windows (VST) and Apple macOS (VST/AU) simulating the classic KORG® *Trident mk II* from 1982. It is written in native C++ code for high performance and low CPU consumption. The main features are:

- Synthesizer, Brass, and Strings sections
- 8 or 64 voice polyphony
- Flanger effect
- Individual stereo outputs for the three sections
- Tweaks...
- Double precision audio processing
- All parameters can be controlled by MIDI controllers
- Plug-in supports Windows and macOS (32 bit and 64 bit)

#### The KORG Trident mk I & mk II

In 1980 and after the PS-3X00 polyphonic synthesizer series, KORG released the *Trident*: An eight-voice programmable polyphonic synthesizer in the fashion of other successful machines such as Sequential Circuits' *Prophet* and Oberheim's *OB-X(a)*. But while the latter offered a pretty sophisticated architecture with Sync and Cross-Mod options, the *Trident* synthesizer engine was reduced to almost the absolute minimum. Instead, KORG added two additional (non-programmable) *Brass* and *Strings* sections which lifted the *Trident* into the league of classic multi keyboards as known from *Farfisa*, *Crumar* and the like. Obviously the *Trident's* subtitle "Performing Keyboard" was chosen to designate the target audience: Live performing artists with the need for a large variety of sounds in a single box.

Two years later came the *Trident mk II* with some improvements (e.g. two dedicated envelope generators for VCF and VCA, program recall from memory etc.) and a light face lift (most notably the black knob caps of the MS/PS series were replaced by the modern ones as known from the *Polysix* and the *Mono/Poly*). But the *Trident* never reached the same status as its "brothers" (errr, well...) *Jupiter 8, Prophet 5, OB-Xa* and the like. Its sound was said to be "thin" and "cheesy" – which is (at least in my opinion) not true. Furthermore its hardware was believed to be rather unreliable: Well, that's a problem with almost *all* analog gear (ask the owners of a *Polymoog*) and one of the good reasons why industry switched over to digital technology.

#### The Tricent mk III

Many folks asked me to create a VST/AU recreation of the *Trident* but I was reluctant. Anyway, you know how things go, I checked the *Trident's* schematics, well, not bad, nice ideas, wow, these KORG engineers were cool, let's check some videos, okay, done. And since the so-called "Tricent" would become a "mk III" I added the following features which hopefully are nice to have:

- Stereo: All parts can be panned individually.
- Additional outputs: Each part can be routed to its individual output.
- 8 or 64 voice polyphony: Maybe eight voices are a bit tight these days...
- (De-)Tuning capabilities for the *Brass* and *Strings* sections.
- Stereo Ensemble: Makes the Strings section shine.
- Stereo Flanger: Funky.
- Not to forget: 64 presets and MIDI CC support!

#### **Acknowledgments**

And at this point I would like to say **Thank you!** to all the people who share their information about the *Trident mk I & II* via the Internet, especially and again **Ben Ward** for his excellent supporting material at <a href="http://www.korganalogue.net/">http://www.korganalogue.net/</a>.

And another THANK YOU! to the KVR Audio community and to the KORG engineers.

No, I am not affiliated with KORG in what relation ever except that I always find myself entangled with their instruments.  $\odot$ 

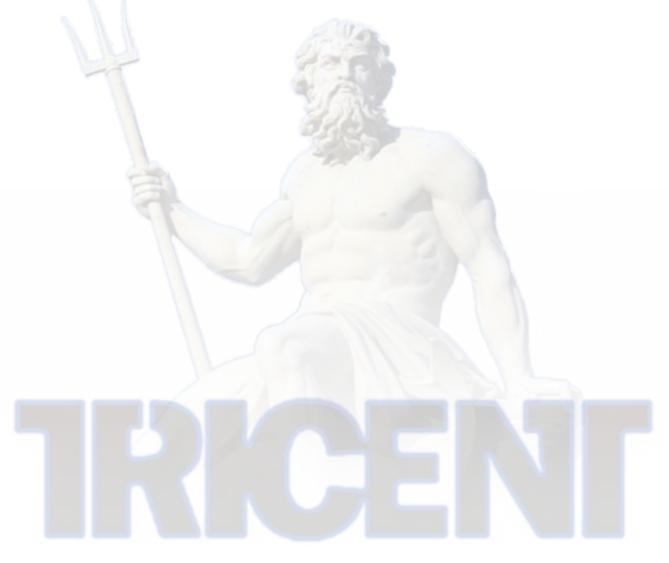

#### **Architecture**

Because hardware is expensive, the *Synthesizer*, *Brass* and *Strings* sections of the *Trident* were based on the same set of oscillators (one per voice, each one generating a 16', 8' and 4' Sawtooth simultaneously). These signals are fed into the three sections and processed accordingly (in the *Synthesizer* section, the signals drive VCO 1).

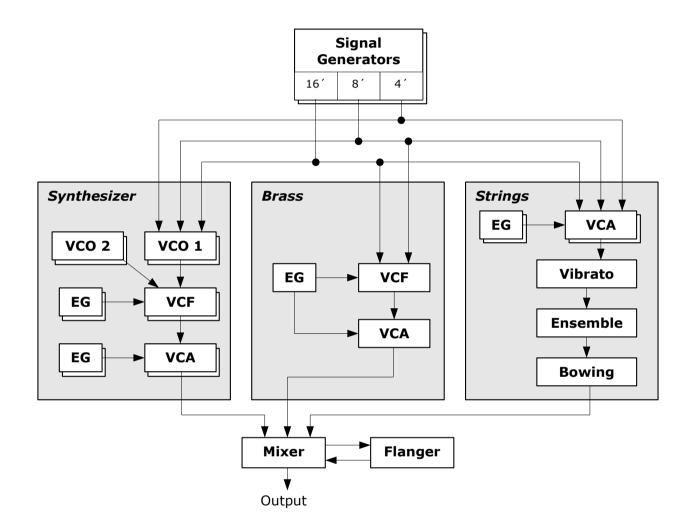

Note that while the *Synthesizer* section is truly polyphonic (one VCO 1, VCO 2, VCF and VCA per voice), the *Brass* section is *paraphonic*: There is only one VCF and one VCA for *all* voices.

#### The Sections

Although the *Trident* (and the *Tricent* plug-in) is not a very complicated machine I'd like to take some time explaining the various sections of it and its peculiarities.

#### Synthesizer Section

The *Synthesizer* section is pretty basic: The signals of two VCOs (Voltage Controlled Oscillators) are mixed and processed by a standard 24dB lowpass filter (VCF; Voltage Controlled Filter) following a standard VCA (Voltage Controlled Amplifier). Of course the term "voltage controlled" has to be taken with a grain of salt – there is no "control voltage" inside the software plug-in. ©

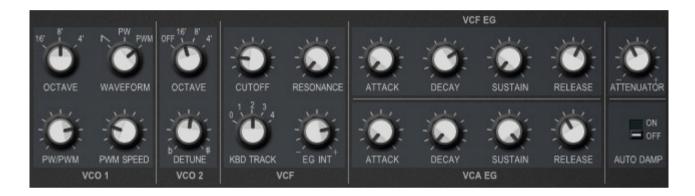

VCO 1 offers three waveforms: Sawtooth, Pulse Width and Pulse Width Modulation, where the latter is modulated by a dedicated LFO (Low Frequency Oscillator). VCO 2 only produces a Sawtooth wave and can optionally be turned off.

The VCF has its own envelope generator (EG) and allows for self-oscillation. Keyboard tracking is available in five steps (off, 25%, 50%, 100%, 150%).

Besides an *Attenuator* control, the VCA features the mystical *Auto Damp* function (which is known from the Mono/Poly, too). Since the *Trident* does not offer a *Unison* mode, playing solo lines on the polyphonic synthesizer may result in unwanted "tails" of previously played notes. With *Auto Damp* switched on, these "tails" are cut. Try it for yourself, this feature is hard to explain in words...

The volume of the whole section is set by the *Volume* knob. Furthermore, the section can be completely turned on or off using the *Output* switch.

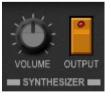

#### **Brass Section**

The *Brass* section is even more simplistic: Here, the 16' and/or 8' Sawtooth signals are run through a *single* VCF and a *single* VCA controlled by a *single* envelope generator (EG). This means that the whole section is *paraphonic*.

However, there are some cool extras: You can control whether the EG should be triggered for each key ("Multi[ple]") or only for the first one played, but you can also select how many keys have to be pressed (2, 4, 6 or 8) before the EG starts. This function is activated by the Select button.

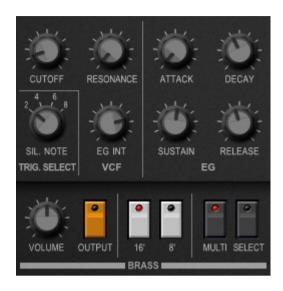

#### Strings Section

Some folks say that the *Strings* are the heart of the *Trident*. The 16', 8' and 4' Sawtooth signals can be activated individually and are sent through a (polyphonic) VCA section with a simple Attach/Release envelope. After that the *Strings* signal is processed by an equalizer followed by a delayed Vibrato and an Ensemble effect.

Note that the *Strings* Vibrato is realized by a bucket brigade device (as known from vintage stomp boxes) and not by modulating the signal generators themselves! Furthermore note that the Vibrato and Ensemble effects are *turned off* if the respective button is lit.

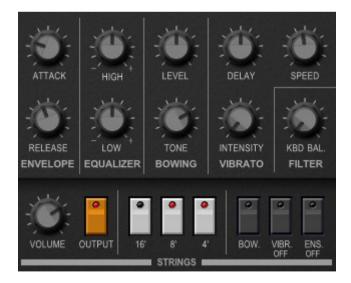

An interesting addition is the Bowing effect: The intend here obviously is to simulate the characteristics of bowing the strings. Hmm, I tend to call it the "Something" effect.

Finally, the keyboard balance of the built-in Filter effect controls the "sharpness" or "dullness" of the string sound with respect to the played note.

#### Flanger Effect

In the early 80s it was already pretty common for synthesizers to be equipped with a Chorus effect. However, the KORG designers decided to add a Flanger to the *Trident* (unique selling point?). This characteristic effect is capable of self-oscillation and can be activated individually for the three sections. Many artists were heavily using it as an additional source for experimental sound shaping.

#### **Delay Vibrato and Wheels Section**

There is a global delayed Vibrato effect which directly modulates BRASS the signal generators (as opposed to the Strings Vibrato) and thus FLANGER I affects all three sections (Synthesizer, Brass and Strings) at the same time. The vibrato delay can be switched on or off but its delay time is fixed (well almost; see section Tweaks and Output Section). The speed of the Vibrato effect is controlled just below in the Wheels section.

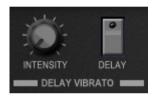

The original *Trident* featured a joystick instead of the well-known Pitchbend and Modulation wheels: The horizontal axis was used for pitch bending while moving the iovstick "up" controlled the intensity of the Vibrato effect and moving the joystick down

introduced a "trill effect" - basically a vibrato with a rectangular waveform.

Since today's MIDI controllers typically are equipped with wheels instead of joysticks I decided to "map" the joystick functionality here. Thus you can select whether the Modulation wheel controls a standard Vibrato or the "trill" effect. Furthermore you can set the range for the Pitchbend wheel.

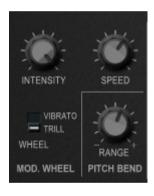

INTENSITY

MANITAL

STRINGS

### Key Assign Section

The *Trident/Tricent* features two modes for assigning the eight voices. In mode 1 the engine tries to assign any new note to a new voice so that the other voices are not cut off (if possible). Mode 2 is suitable for solo play because here the engine will assign the next note to the same voice as before if only one note is played at a time. This prevents potential "mudding" of the sound for long release times (also see Auto Damp in the Synthesizer section).

It was not a good idea to switch the mode while playing the TOTAL TUNE KBD SPLIT Trident – this caused a weird pitch drop of the played voices to the lowest note. On the *Tricent* plug-in it will cause all notes to be stopped. You may also note a slight itching at the back of your head (just kidding).

Besides a global tuning knob the three sections can be split across the keyboard. While the Trident had a fixed split point between the second and third octave of the keyboard, the *Tricent* plug-in provides a variable split point.

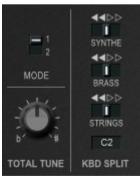

#### Tweaks and Output Section

Here come the things that make the "mk III"-part of the *Tricent* plug-in – the tweaks. First of all you can change from the original eight to sixty four voices of polyphony. This really makes a big difference when playing pads, arpeggios etc.

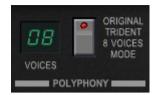

Second, you can switch the Flanger and/or the *Strings* Ensemble effects to stereo mode (the original *Trident* was an "all mono machine"). Space – the final frontier.

Next, you can *detune* the *Brass* and the *Strings* sections individually. Remembering what was said in section *Architecture*, this means that both *Brass* and *Strings* will have their own additional set of signal generators, and this exactly what happens when you turn one of the *Detune* knobs (LED is on). Be aware that this will increase the CPU load of your computer!

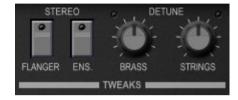

There are some more parameters that are not accessible from the front plate (you can adjust them using the plugin parameter control of your DAW): Ensemble speed and modulation amount as well as Delayed Vibrato delay time.

Finally, the *Tricent* offers a dedicated *Output* section where you can adjust the stereo panorama and the response to velocity for each of the three sections (note that the original *Trident* did not react to velocity). The EGto-VCF amount of the *Synthesizer* and the *Brass* sections can be controlled by velocity, too. And there is a *Total Volume* knob.

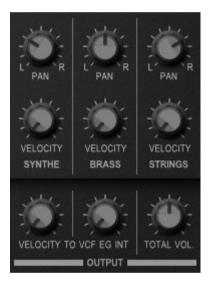

## **Control Operation**

#### **Control Section**

To select one of the 64 patches just click on the program number or the previous/next arrow buttons, and edit its name by clicking in the text field.

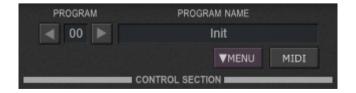

#### MIDI Learn And The Config File "tricent.ini"

Every parameter of the *Tricent* can be controlled by one MIDI controller. If you want to change the assignment of MIDI controller (CC; MIDI Control Change) to *Tricent* parameter the MIDI Learn function comes in quite handy: Just click the MIDI button at the Control section (button turns yellow) and wiggle both the MIDI controller and the parameter you want to assign (you can abort LEARN by clicking the button again). If you want to unlearn the assignment, right-click the MIDI Learn button (the label now reads "UNLEARN"). Now wiggle the MIDI controller or the parameter that you want to unlearn. To save the controller assignments use "Save Configuration" in the Options menu (see next section); they are stored in the tricent.ini configuration file. The exact location of this file depends on your operating system and will be displayed when you click on "Reload" or "Save Configuration".

#### **Options Menu**

When clicking on the *Menu* button, a context menu opens with the following options:

| Copy Program                | Copy current program to internal clipboard                                                                                      |  |  |
|-----------------------------|----------------------------------------------------------------------------------------------------|--|--|
| Paste Program               | Paste internal clipboard to current program                                                                                     |  |  |
| Init Program                | Initialize the current program                                                                                                  |  |  |
| Load Program                | Load a program file containing a patch to the <i>Tricent's</i> current program                                                  |  |  |
| Save Program                | Save the <i>Tricent's</i> current program to a program file                                                                     |  |  |
| Load Bank                   | Load a bank file containing 64 patches into the <i>Tricent</i>                                                                  |  |  |
| Save Bank                   | Save the <i>Tricent's</i> 64 patches to a bank file                                                                             |  |  |
| Select Startup Bank         | Select the bank file that should always be loaded when the <i>Tricent</i> is started                                            |  |  |
| Load Startup Bank           | Load the Startup bank file; can also be used to check what the current Startup bank is                                          |  |  |
| Unselect Startup<br>Bank    | Unselect the current Startup bank                                                                                               |  |  |
| <b>Show Voice Schedule</b>  | A leftover from development which I forgot to remove                                                                            |  |  |
| MIDI Thru                   | Set globally if MIDI data sent to the <i>Tricent</i> should be sent through to its MIDI output (stored in configuration file)   |  |  |
| Ignore Program<br>Change    | Set globally if MIDI Program Change data sent to the <i>Tricent</i> should be ignored (stored in configuration file)            |  |  |
| <b>Reload Configuration</b> | Reload the <i>Tricent's</i> configuration file                                                                                  |  |  |
| Save Configuration          | Save the <i>Tricent's</i> configuration file                                                                                    |  |  |
| Check Online for<br>Update  | When connected to the Internet, this function will check if a newer version of the <i>Tricent</i> is available at fullbucket.de |  |  |
| Visit fullbucket.de         | Open fullbucket.de in your standard browser                                                                                     |  |  |

# **Parameters**

# Key Assign

| parameter     | ID | value / notes                      |
|---------------|----|------------------------------------|
| Trident Mode  | 0  | Off / On [64 / 8 voices polyphony] |
| Key Assign    | 1  | Mode 1 or 2                        |
| Total Tune    | 2  | ± 100 cent                         |
| Range Synthe  | 3  | Lower, Both, Upper                 |
| Range Brass   | 4  | Lower, Both, Upper                 |
| Range Strings | 5  | Lower, Both, Upper                 |
| Split Key     | 6  | C-2 - G8                           |

# Synthesizer

| parameter        | ID | value / notes                        |
|------------------|----|--------------------------------------|
| VCO 1 Octave     | 7  | 16', 8', 4'                          |
| VCO 1 PW/PWM     | 8  | 0 - 100%                             |
| VCO 1 PWM Speed  | 9  | 0.001 – 25Hz                         |
| VCO 1 Wave       | 10 | Sawtooth, Pulse Width, PW Modulation |
| VCO 2 Octave     | 11 | Off, 16', 8', 4'                     |
| VCO 2 Detune     | 12 | ± 100 cent                           |
| VCF Cutoff       | 13 | 0 - 100%                             |
| VCF Resonance    | 14 | 0 - 100%                             |
| VCF KBF Track    | 15 | 0 - 150%                             |
| VCF EG Intensity | 16 | ± 100%                               |
| VCF Attack       | 17 | 0 - 100%                             |
| VCF Decay        | 18 | 0 - 100%                             |
| VCF Sustain      | 19 | 0 - 100%                             |
| VCF Release      | 20 | 0 - 100%                             |
| VCA Attack       | 21 | 0 - 100%                             |
| VCA Decay        | 22 | 0 - 100%                             |
| VCA Sustain      | 23 | 0 - 100%                             |
| VCA Release      | 24 | 0 - 100%                             |
| VCA Attenuator   | 25 | ± 10 dB                              |
| VCA Auto Damp    | 26 | Off / On                             |

## **Brass**

| parameter            | ID | value / notes |
|----------------------|----|---------------|
| Brass Cutoff         | 27 | 0 - 100%      |
| Brass Resonance      | 28 | 0 - 100%      |
| Brass Silent Notes   | 29 | 2, 4, 6, 8    |
| Brass EG Intensity   | 30 | 0 - 100%      |
| Brass Attack         | 31 | 0 - 100%      |
| Brass Decay          | 32 | 0 - 100%      |
| Brass Sustain        | 33 | 0 - 100%      |
| Brass Release        | 34 | 0 - 100%      |
| Brass 16'            | 35 | Off / On      |
| Brass 8'             | 36 | Off / On      |
| Brass Multi Trigger  | 37 | Off / On      |
| Brass Trigger Select | 38 | Off / On      |

# Strings

| parameter                 | ID | value / notes |
|---------------------------|----|---------------|
| Strings Attack            | 39 | 0 - 100%      |
| Strings Release           | 40 | 0 - 100%      |
| Strings EQ High           | 41 | ± 12 dB       |
| Strings EQ Low            | 42 | ± 12 dB       |
| Strings Bowing Level      | 43 | 0 - 100%      |
| Strings Bowing Tone       | 44 | 0 - 100%      |
| Strings Vibrato Delay     | 45 | 0 - 100%      |
| Strings Vibrato Speed     | 46 | 0.001 – 25Hz  |
| Strings Vibrato Intensity | 47 | 0 - 100%      |
| Strings KBD Balance       | 48 | 0 - 100%      |
| Strings 16'               | 49 | Off / On      |
| Strings 8'                | 50 | Off / On      |
| Strings 4'                | 51 | Off / On      |
| Strings Bowing            | 52 | Off / On      |
| Strings Vibrato           | 53 | On / Off      |
| Strings Ensemble          | 54 | On / Off      |

# **Delay Vibrato and Wheels**

| parameter            | ID | value / notes                |
|----------------------|----|------------------------------|
| Vib. Intensity       | 55 | 0 - 100%                     |
| Vib. Delay           | 56 | Off / On                     |
| Vib. Delay Time      | 57 | 0 – 100% (hidden parameter!) |
| Wheel Vib. Intensity | 58 | 0 - 100%                     |
| Wheel Vib. Speed     | 59 | 0.001 – 25Hz                 |
| Wheel Mode           | 60 | Vibrato / Trill              |
| Pitch Bend           | 61 | ± 1200 cent                  |

# Flanger

| parameter         | ID | value / notes |
|-------------------|----|---------------|
| Flanger Speed     | 62 | 0.001 – 25Hz  |
| Flanger Feedback  | 63 | 0 - 100%      |
| Flanger Intensity | 64 | 0 - 100%      |
| Flanger Manual    | 65 | 0 - 100%      |
| Flanger Synthe    | 66 | Off / On      |
| Flanger Brass     | 67 | Off / On      |
| Flanger Strings   | 68 | Off / On      |

# Output

| parameter           | ID | value / notes |
|---------------------|----|---------------|
| Total Volume        | 69 | -∞ – 0 dB     |
| Volume Synthe       | 70 | -∞ – 0 dB     |
| Volume Brass        | 71 | -∞ - 0 dB     |
| Volume Strings      | 72 | -∞ - 0 dB     |
| Output Synthe       | 73 | Off / On      |
| Output Brass        | 74 | Off / On      |
| Output Strings      | 75 | Off / On      |
| Pan Synthe          | 76 | ± 100%        |
| Pan Brass           | 77 | ± 100%        |
| Pan Strings         | 78 | ± 100%        |
| Velocity Synthe     | 79 | 0 - 100%      |
| Velocity Brass      | 80 | 0 - 100%      |
| Velocity Strings    | 81 | 0 - 100%      |
| Velocity Synthe VCF | 82 | 0 - 100%      |
| Velocity Brass VCF  | 83 | 0 - 100%      |

## Tweaks

| parameter       | ID | value / notes                    |
|-----------------|----|----------------------------------|
| Stereo Flanger  | 84 | Off / On                         |
| Stereo Ensemble | 85 | Off / On                         |
| Detune Brass    | 86 | ± 700 cent                       |
| Detune Strings  | 87 | ± 700 cent                       |
| Ens. LFO1 Speed | 88 | 0.001 – 25Hz (hidden parameter!) |
| Ens. LFO2 Speed | 89 | 0.001 – 25Hz (hidden parameter!) |
| Ens.1 Amount    | 90 | 0 – 100% (hidden parameter!)     |
| Ens.2 Amount    | 91 | 0 – 100% (hidden parameter!)     |
| Ens.3 Amount    | 92 | 0 – 100% (hidden parameter!)     |

## **Frequently Asked Questions**

#### How do I install the Tricent (Windows 32 bit version)?

Just copy the files tricent.dll from the ZIP archive you have downloaded to your system's or favorite DAW's VST plug-in folder. Your DAW should automatically register the *Tricent* VST plug-in the next time you start it.

#### How do I install the Tricent (Windows 64 bit version)?

Just copy the file tricent64.dll from the ZIP archive you have downloaded to your system's or favorite DAW's VST plug-in folder. Your DAW should automatically register the *Tricent* VST plug-in the next time you start it.

Note: You may have to remove any existing (32 bit) tricent.dll from your VST plug-in folder or else your DAW may screw the versions up...

#### How do I install the Tricent (Mac VST/AU universal 32/64 bit)?

Locate the downloaded PKG package file tricent\_1\_0\_0\_mac.pkg in Finder (!) and do a right- or control-click on it. In the context menu, click on "Open". You will be asked if you really want to install the package because it comes from an "unidentified developer" (me ©). Click "OK" and follow the installation instructions.

#### What is the plug-in ID of the Tricent?

The ID is Tri3.

#### How do I know if a new version of the Tricent is available?

When connected to the Internet, open the File menu (see section *Options Menu*) by clicking the disk icon and select the entry "Check Online for Updates". If a new version of the *Tricent* is available on fullbucket.de the respective information will be shown in a message box.

#### How can I increase the CPU performance?

- Switch from 64 to 8 voices polyphony.
- Undo detuning of the *Brass* and *Strings* sections.
- Turn off (orange buttons!) any section that is not needed.